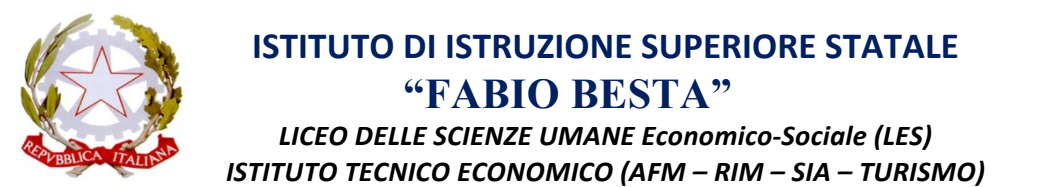

Via Don G. Calabria, 16 - 20132 Milano - Tel. 02-2563073/4 - Fax 02-2592132 - Distretto scolastico 85 C.F. 80121030151 - e-mail: fbesta@fbesta.it - presidenza: presidenza@fbesta.it - web: http://www.fbesta.gov.it

Milano, 20 febbraio 2017

## **CIRCOLARE N. 182**

**AI DOCENTI** SITO WEB

**OGGETTO**: Esiti dei recuperi e Schede profitto alunni

Si invitano i docenti a completare la procedura per inserire gli esiti dei recuperi del primo trimestre secondo le indicazioni allegate entro il 31 marzo 2017, in modo che i coordinatori di classe possano stampare le schede profitto alunni, complete di n. di protocollo da ritirare in segreteria didattica, e consegnarle agli studenti. Le schede, firmate dai genitori, vanno restituite ai coordinatori che provvederanno a depositarle in segreteria.

> Il Dirigente scolastico dott.ssa Annalisa Raschellà

Dopo aver svolto la verifica per il recupero dell'insufficienza del primo trimestre

- 1. Inserire il voto nelle valutazioni orali o scritte secondo la tipologia di prova scelta dal docente.
- 2. Selezionare che non fa media.
- 3. Inserire nello spazio commento per le famiglie : recupero insufficienza primo trimestre.

## **PROCEDURA PER INSERIRE IN ARGO GLI ESITI DEI RECUPERI DEL PRIMO TRIMESTRE**

- 1. ACCEDERE A SCUOLANEXT CON LE CREDENZIALI
- 2. SELEZIONARE SCRUTINI E L'ICONA EVIDENZIATA IN ROSSO

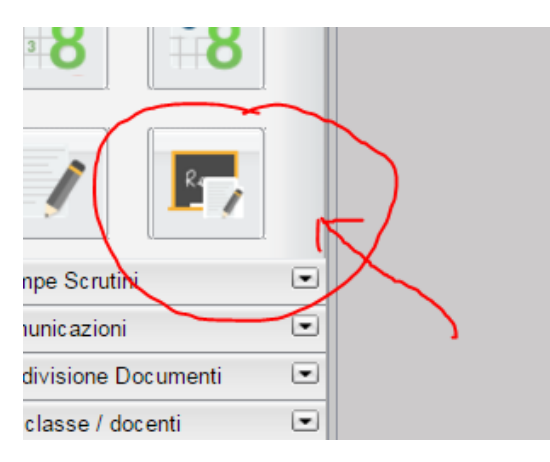

- 3. SELEZIONARE IL PERIODO : PRIMO TRIMESTRE
- 4. SELEZIONARE LA CLASSE MATERIA GRUPPI: TUTTI

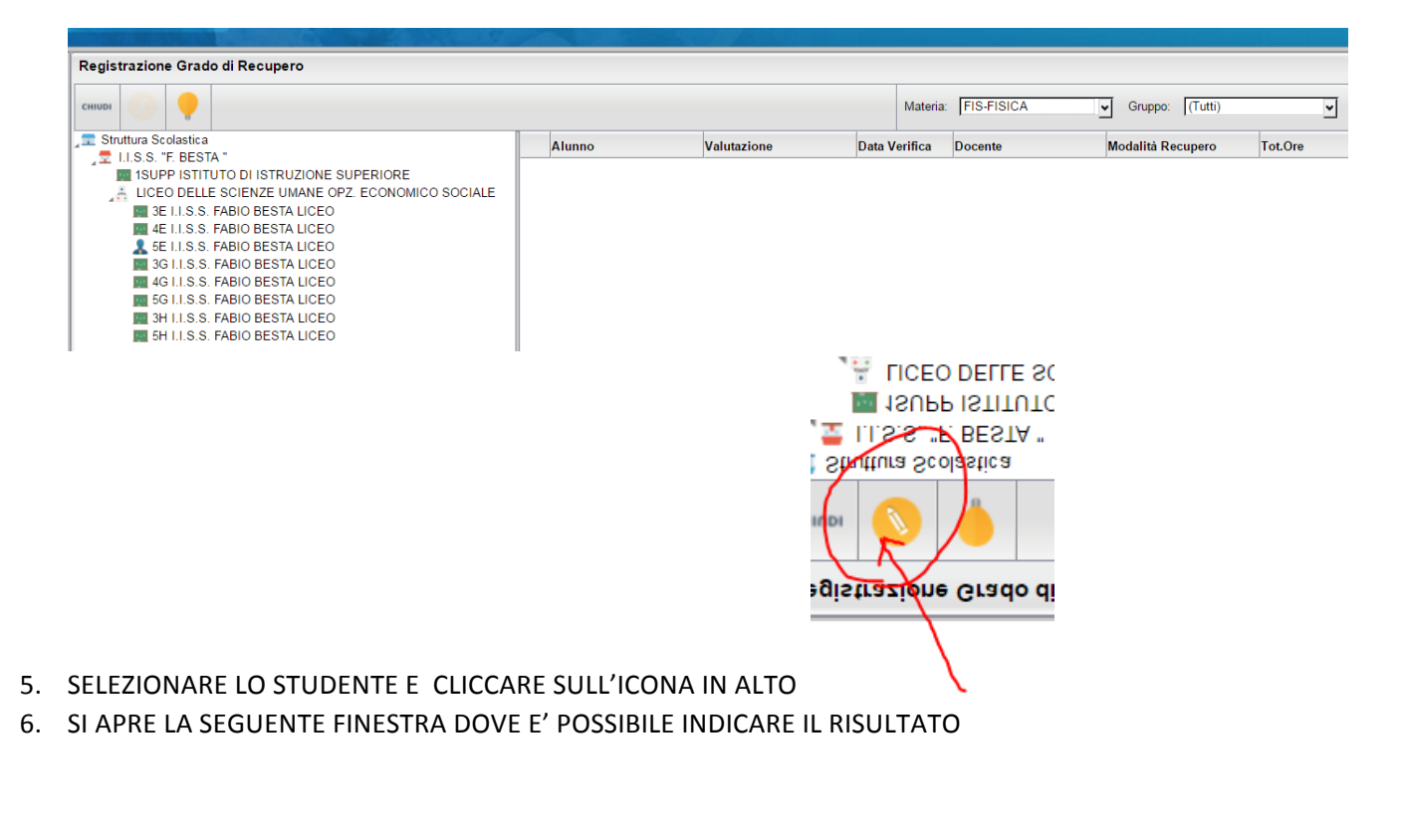

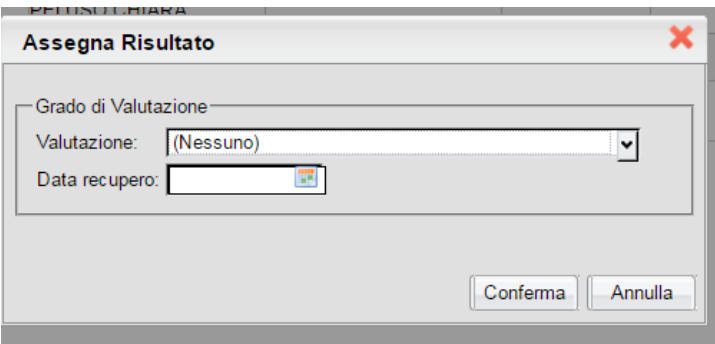

## **PROCEDURA PER STAMPARE LE NOTE INFORMATIVE (solo docente coordinatore)**

- 1. Accedere a scuolanext con le credenziali
- 2. Selezionare INFOCLASSE -DOCENTI
- 3. Selezionare l'icona evidenziata INFOCLASSE

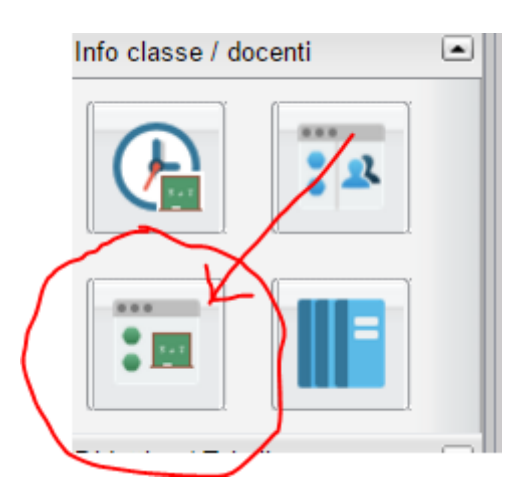

4. Si apre una finestra. Selezionare la classe e l'icona in figura : STAMPA SCHEDA PROFITTO ALUNNI

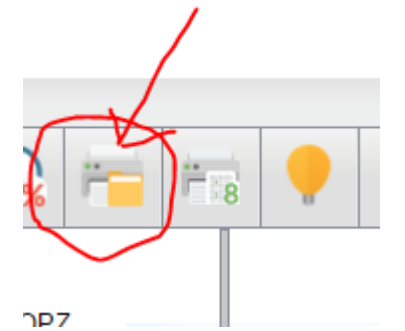

- 5. Selezionare il periodo ovvero dal 9 gennaio 2017
- 6. Procedere con la stampa.